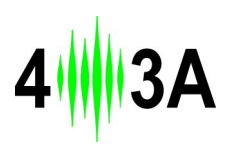

**CAT2BCD** RS232/CI-V to BCD decoder Revision 2, 08-Mar-23

This interface converts frequency data from a RS232 CAT or CI-V to a BCD output. The BCD output can be used to control Antenna Genius or any other BCD compatable device.

# **1. Hardware**

## **1.1 The Rear Panel**

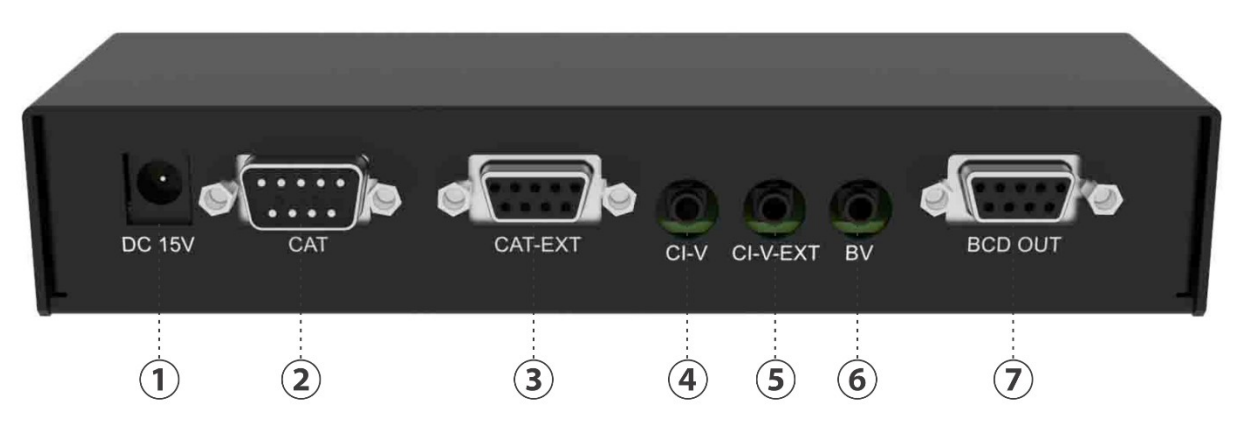

- 1. **DC connector** to the external power supply, 15V DC/500mA
- 2. **RS232 input connector** DB9 male, used to connect to your transceivers CAT output
- 3. **RS232 output connector** DB9 female, used to conect any other device which need RS232 CAT data, like USB interface, amplifier etc
- 4. **CI-V input connector** 3.5mm stereo, used to connect your ICOM transceivers CI-V output
- 5. **CI-V output connector**  3.5mm stereo, used to conect any other device which need CI-V data, like USB interface, amplifier etc
- 6. **Icom voltage control band input connector**  2.5mm mono, used to connect your older ICOM transceivers band data output
- 7. **BCD output connector** DB9 female, used to control periphels with BCD data, like Antena Genius, amplifiers etc (check PIN layout on photo 1)

### **1.2 The BCD OUT Pin Layout** (connector 7, DB9 female):

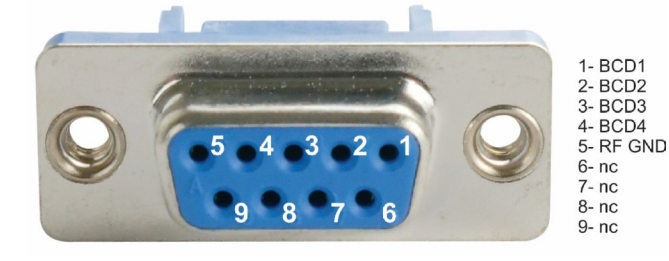

#### **1.3 The Front Panel:**

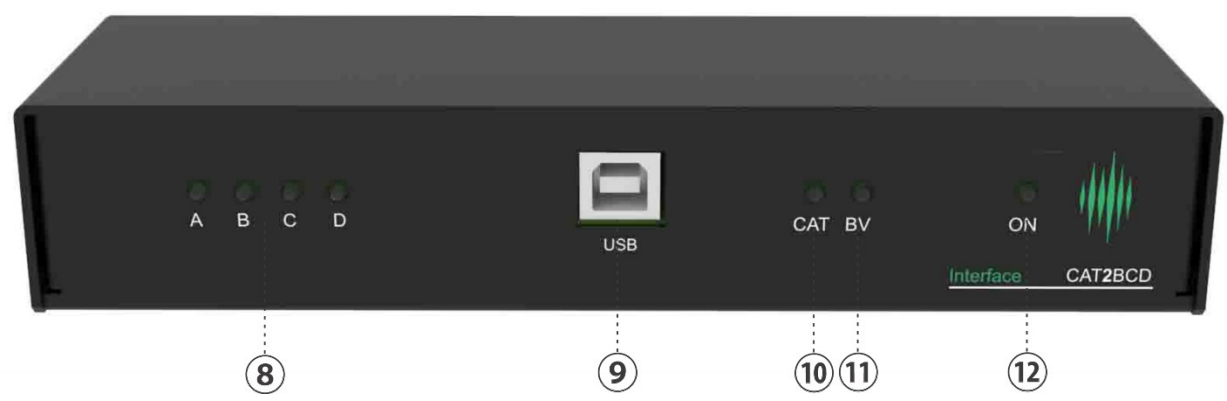

- 8. **Four BDC LEDs**, showing you the current BCD output status
- 9. **USB connector** for communication with PC
- 10. **CAT LED**  status of CAT
- 11. **BV LED** Showing status of BV Band data
- 12. **ON LED**  showing power supply status

## **2. Software**

Use the **Winows Applicaton** for configuring the device. Once you connect the device to your PC via USB all you need to do is click connect.

The device allows you to configure the CAT/CI-V as well as verify the radio band data input.

You can find the latest version on the 4O3A.com downloads page:

<https://4o3a.com/support/downloads>

Important note:

The CI-V address is typed in decimal format, you can see the hexadecimal value on the right of the input box.

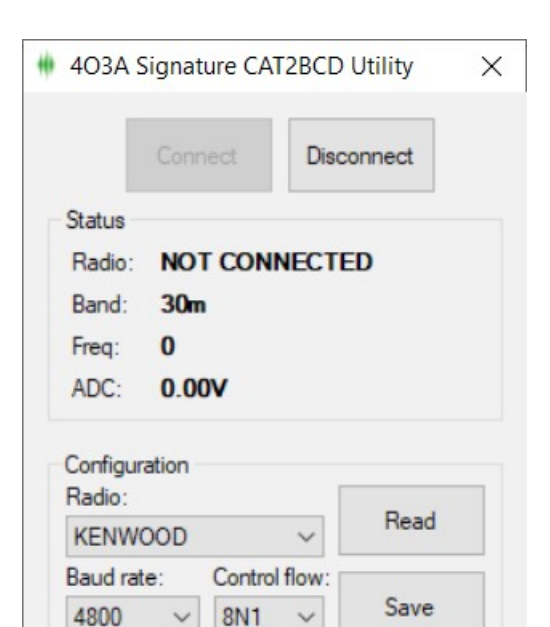

 $\div$  = 0x00

CI-V Address: 0